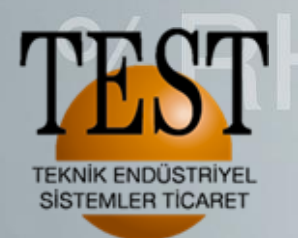

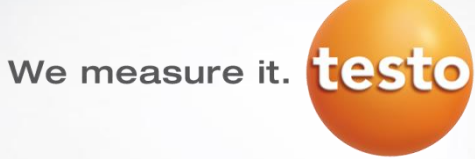

**Testo Termal Kameralar 885 & 890 Site Recognition (Alan Tanıma) Özelliği**

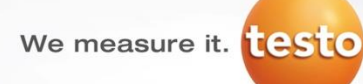

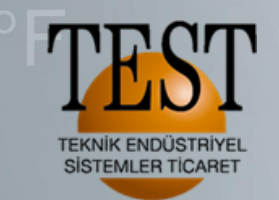

#### **İşletmenizde düzenli olarak termal kamera ile denetim yapacaksınız;**

1-) Denetim yapılacak nokta sayısı az ise örneğin 20 nokta, bu yerlerde düzenli olarak termal görüntü almak ve bu resimleri bir yerde saklamak çok zor olmayacaktır. Bu alanlarda termografi çalışması yapıp çemiş olduğunuz termal resimler ile IR Soft da profesyonel bir rapor hazırlamak sizin çok zamanınızı almayacaktır.

2-) Denetim yapılacak nokta sayısı çok ise örneğin 100 nokta, bu noktaların her birinde termal görüntü almak ve görüntüleri bir birine karıştırmadan yorumlamak analiz yapmak ve bir dosyada saklamak oldukça güçtür.

Sizin için çok değerli olan ZAMAN dan tasarruf etmeniz zorlaşır.

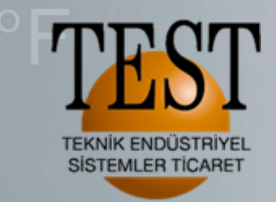

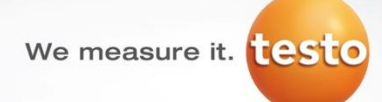

1-) Denetim yapılacak nokta sayısı az ise örneğin 20 nokta, bu yerlerde düzenli olarak termal görüntü almak ve bu resimleri bir yerde saklamak çok zor olmayacaktır.

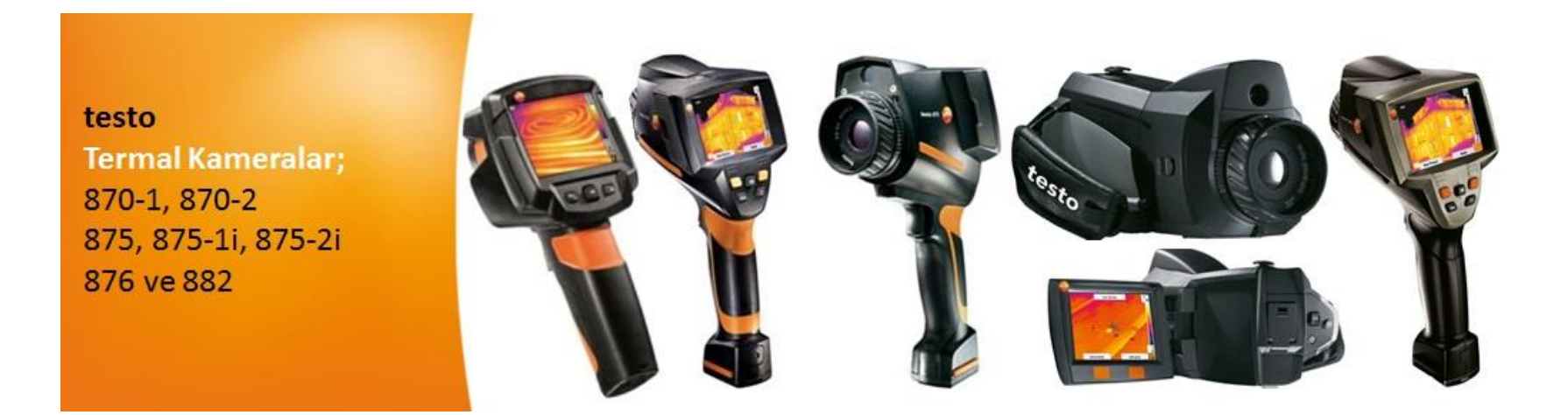

 Bu ve benzeri uygulamalarda testo termal kamera ailesinden 870-1, 870-2, 875-1, 875-1i, 875-2i, 876, 882 ürünlerini kullanabilirsiniz.

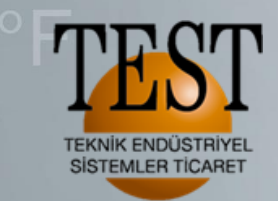

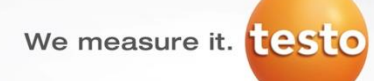

2-) Denetim yapılacak nokta sayısı çok ise örneğin 100 nokta, bu noktaların her birinde termal görüntü almak ve görüntüleri bir birine karıştırmadan yorumlamak, analiz yapmak ve bir dosyada saklamak oldukça güçtür. Sizin için çok değerli olan ZAMAN dan tasarruf edemezsiniz.

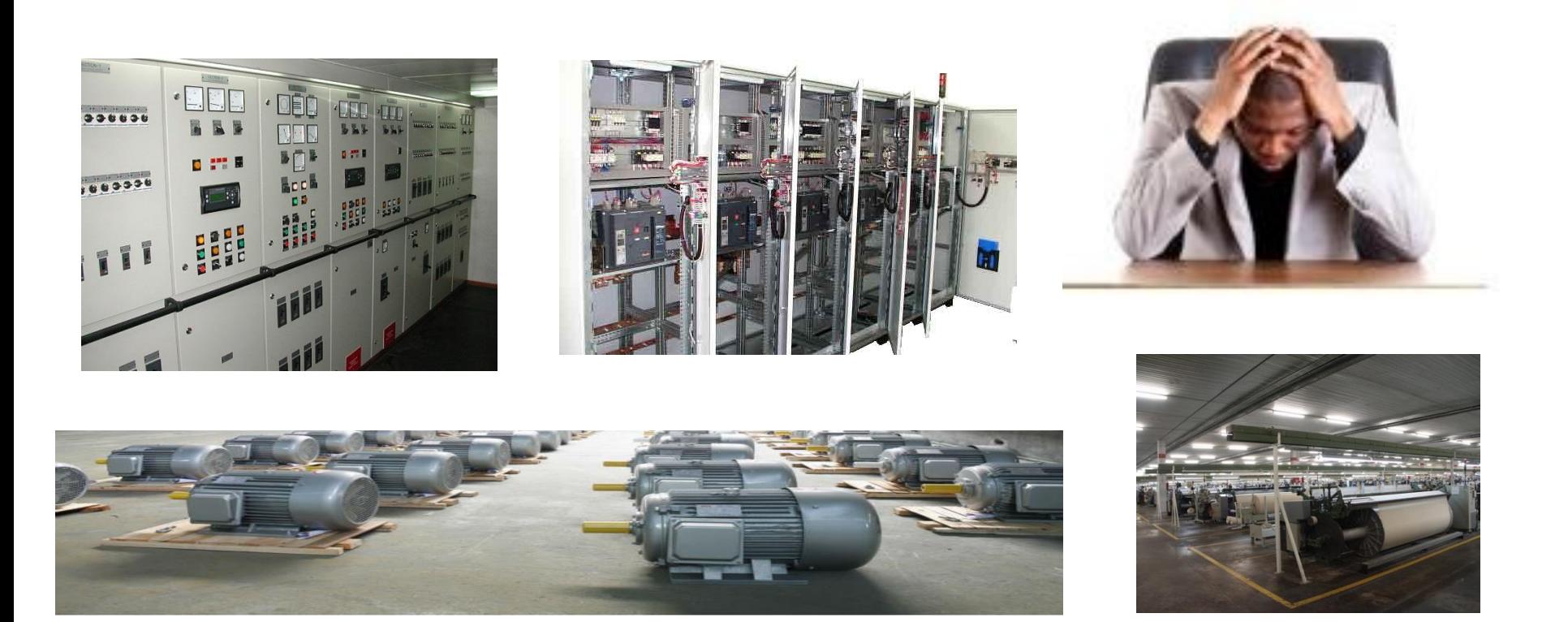

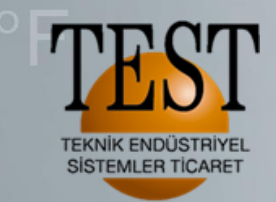

We measure it. testo

# **Site Recognition Nedir?**

# Hepsi birbirine benziyor !!!

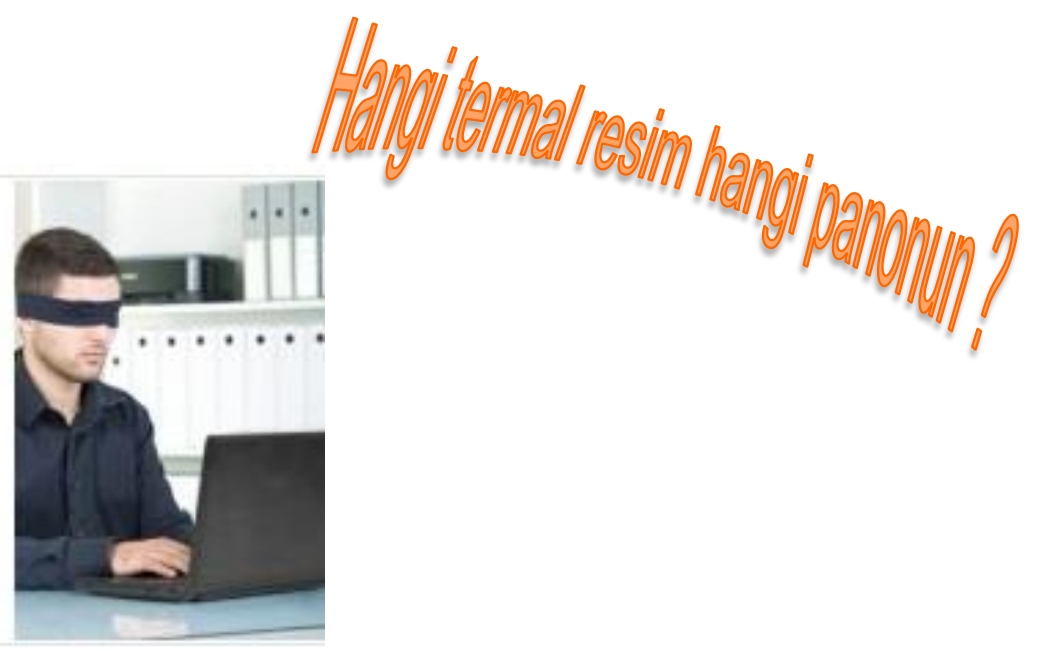

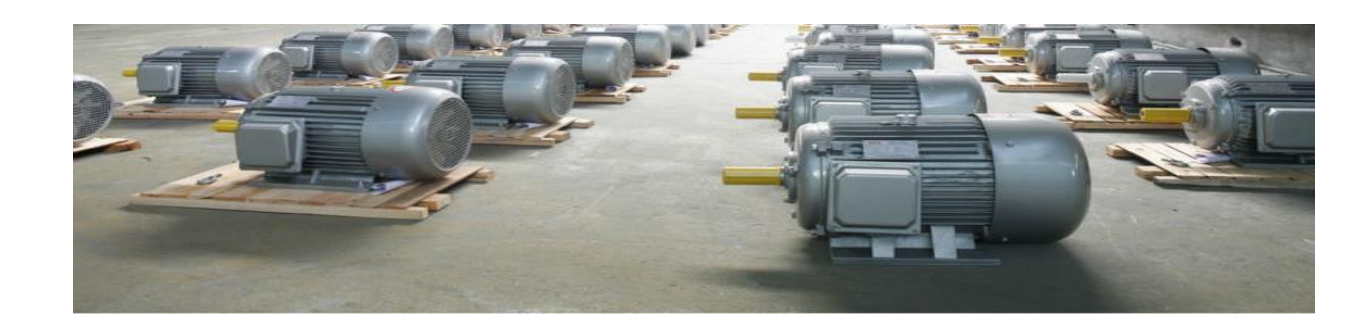

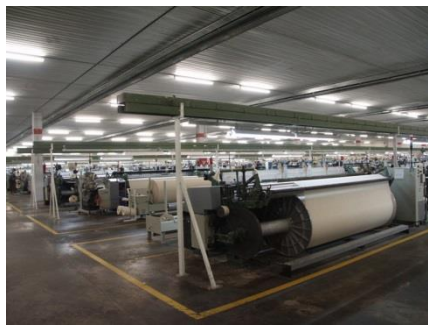

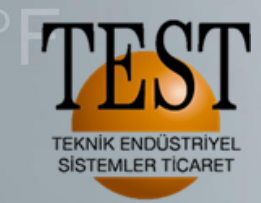

**testo 885 ve 890 termal kameraların ortak özelliği**

testo **Termal Kameralar;** 885 ve 890

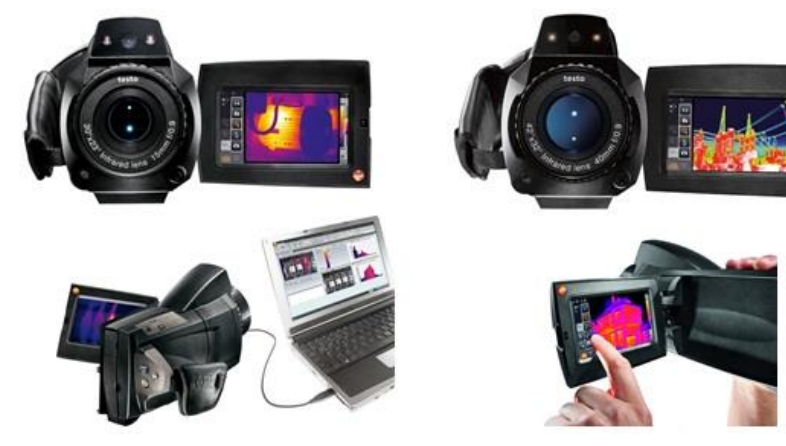

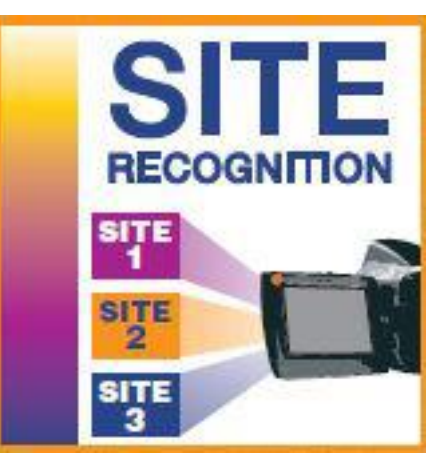

İşletme içerisinde termal kamera ile denetleme yapacağınız alanlar için IR Soft yazılımı üzerinden her denetlenecek nokta için kare kod oluşturuyoruz ve standart bir yazıcı ile bu kare kodları yazdırıyoruz ve denetleme noktalarına götürüp uygun bir yere yapıştırıyoruz.

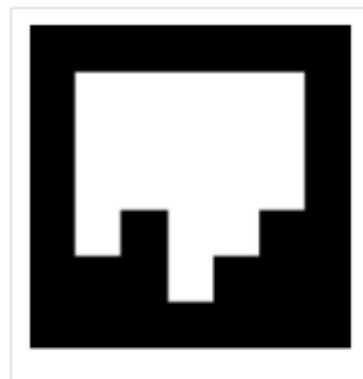

We measure it. **[este** 

 $ID: 19$ **Lenzkirch West** 

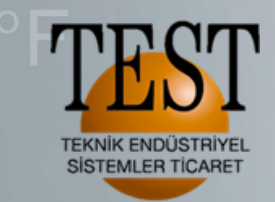

#### IR Soft yazılımı üzerinden **<ARŞİV>** sekmesini tıklıyoruz ve İşletme ismini Proje adı olarak girebiliriz.

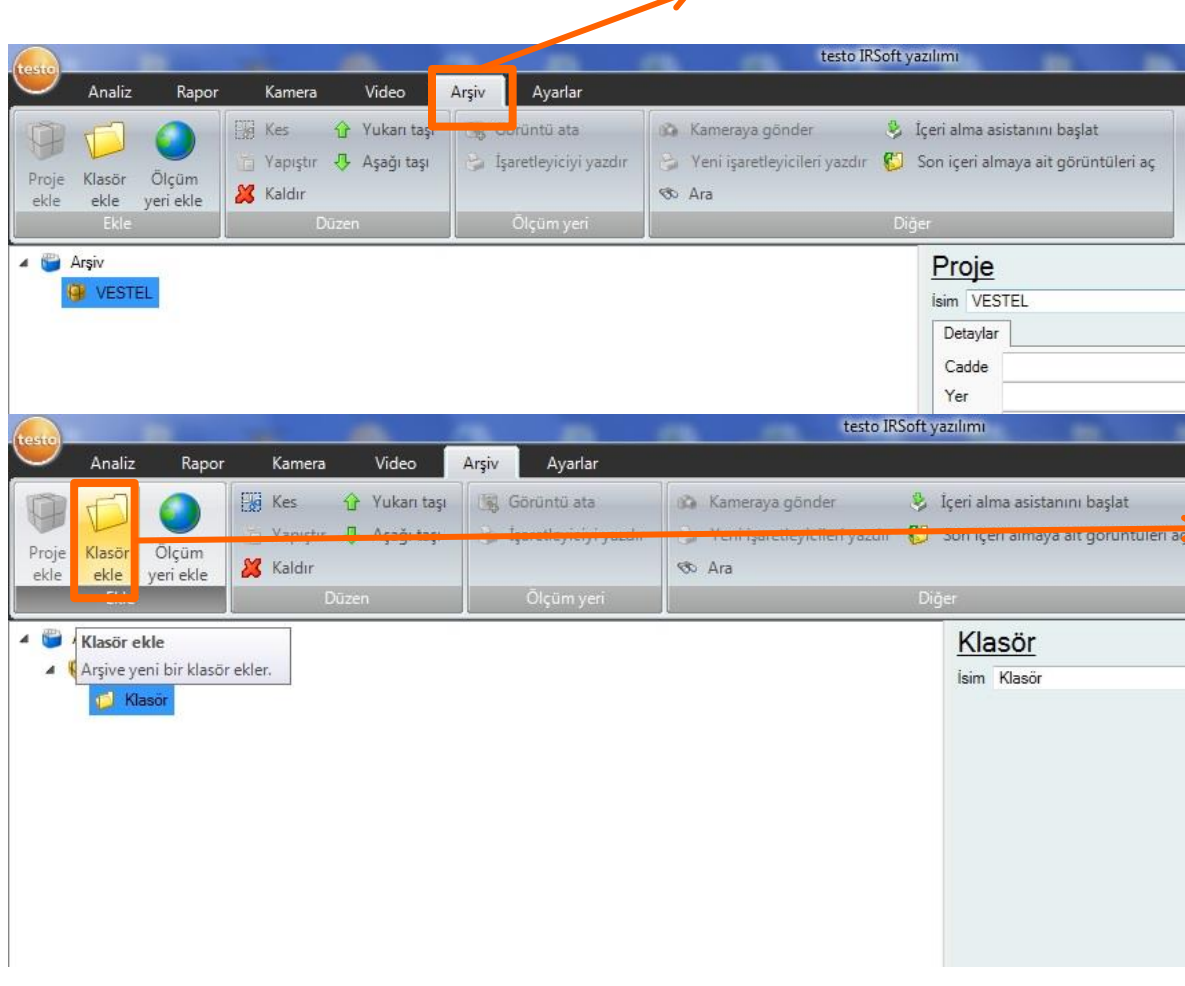

Proje adını yazdıktan sonra **<Klasör ekle>** ile denetlenecek alanları oluşturabiliriz. Örneğin Pano odası, Üretim-1, Soğuk hava depoları vb.

We measure it. testo

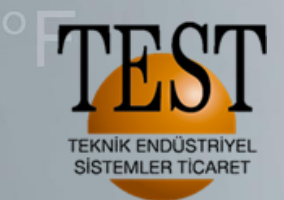

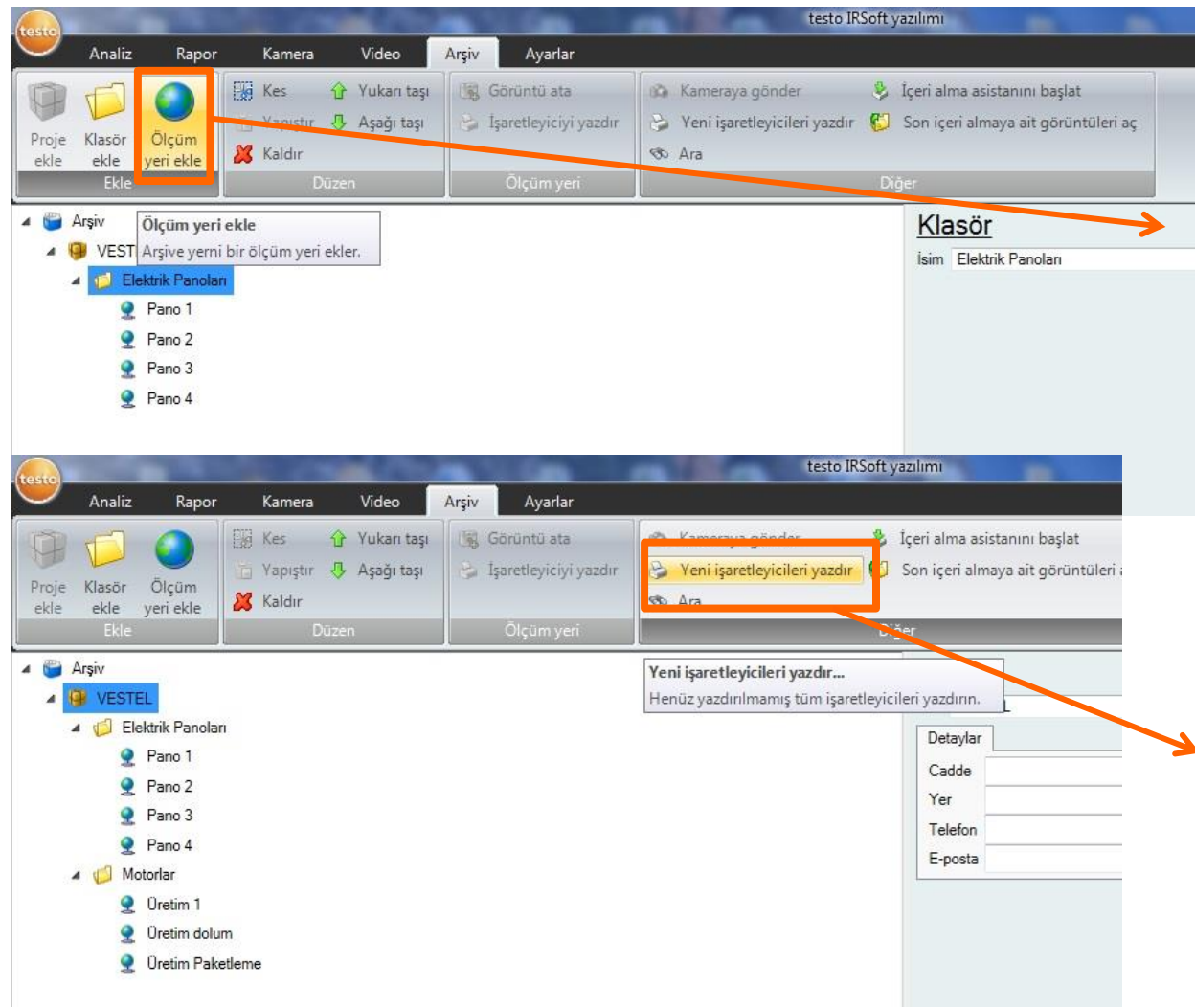

Oluşturulan Klasörlerin adını değiştirebilirsiniz. Klasörlerin altına da periyodik olarak termal resimlerin çekileceği yerleri **<Ölçüm yeri ekle>** ile ekleyebilirsiniz.

We measure it. testo

İşletme içerisindeki periyodik ölçüm yapılacak alanların hepsi oluşturulduktan sonra **<Yeni işaretleyicileri yazdır>**  kısmından kare kodlarını oluşturabilirsiniz

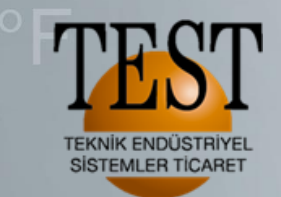

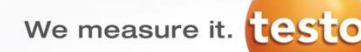

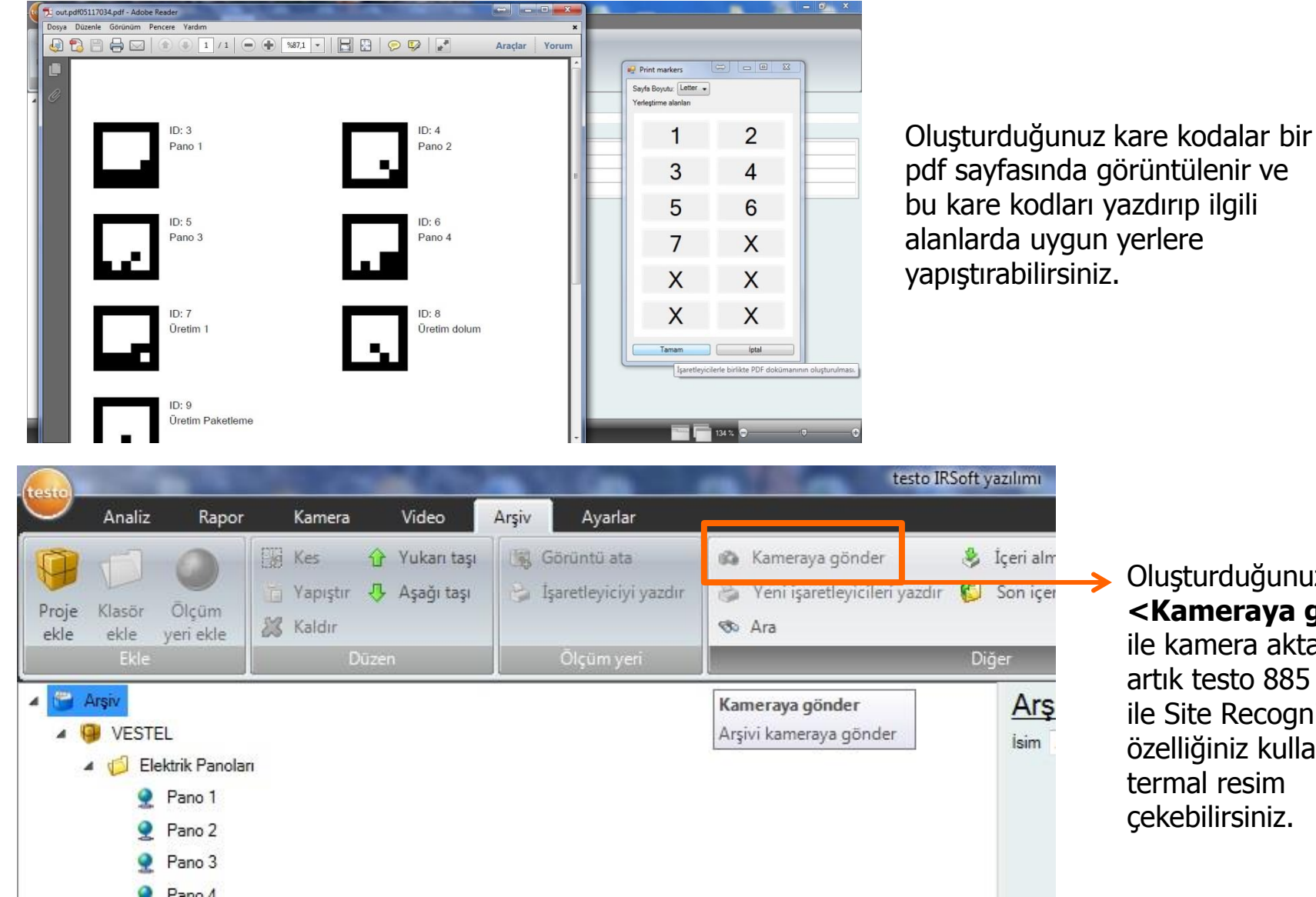

pdf sayfasında görüntülenir ve bu kare kodları yazdırıp ilgili alanlarda uygun yerlere yapıştırabilirsiniz.

<u>Arş</u>

İsim

Oluşturduğunuz projeyi **<Kameraya gönder>**  ile kamera aktardığında artık testo 885 veya 890 ile Site Recognition özelliğiniz kullanıp termal resim çekebilirsiniz.

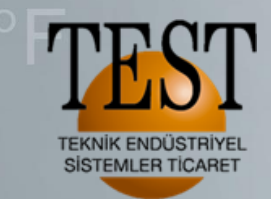

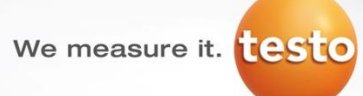

testo 885 ve 890 ile menüden **<Asistan>** kısmına girdiğimizde **<SiteRecognition**> bir kere seçildiğinde artık sahada termal görüntü almadan önce ilgili kara kodu okutmamız yeterli olacaktır.

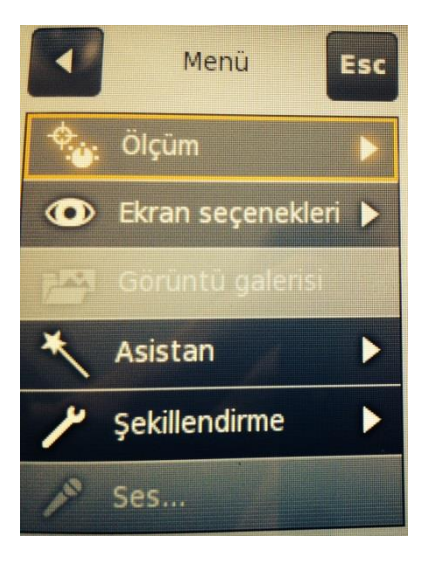

İlgili kare kodu okuttuğumuzda çekmiş olduğumuz her resim ilgili klasörün altında otomatik olarak eklenecektir.

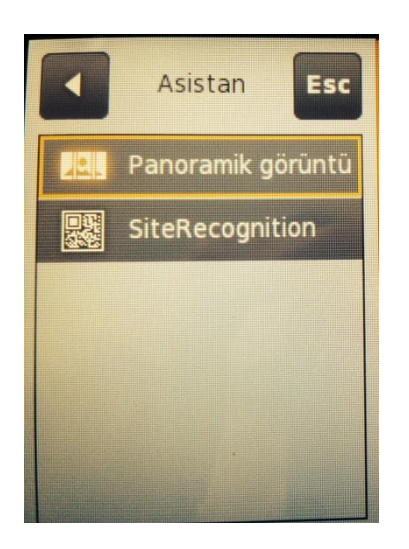

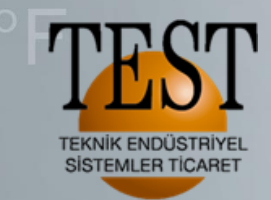

IR Soft yazılımı ile oluşturulan kare kodaları yazdırdıktan sonra termal görüntülerin çekileceği alanlara uygun bir yere yapıştırıyoruz.

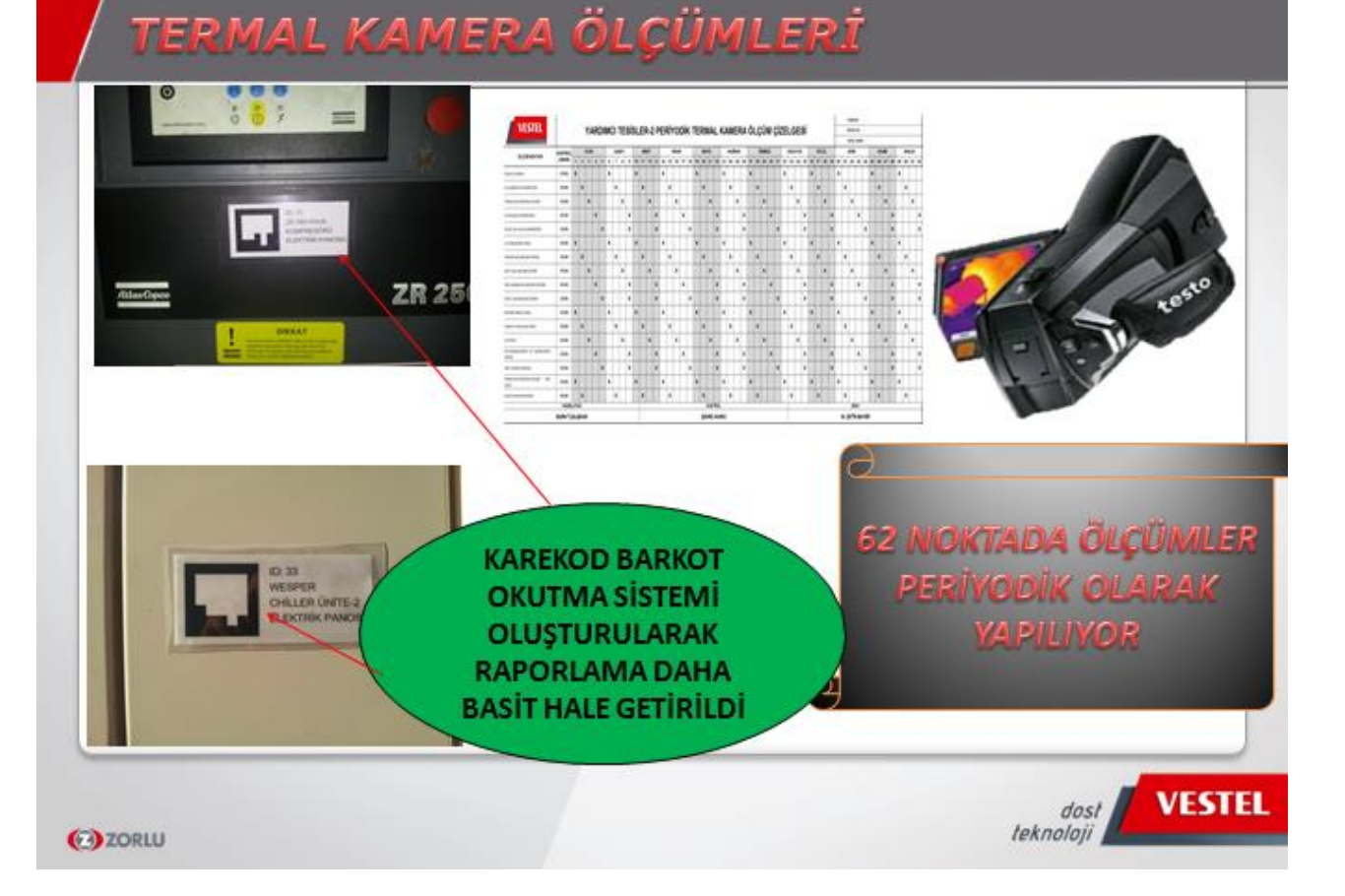

İşletme içerisinde termal kamera ile denetleme yapacak noktalara görevli kişi gittiğinde termal kamera ile kare kodu okutup net bir görüntü çekmesi yeterli olacaktır.

We measure it. **[este** 

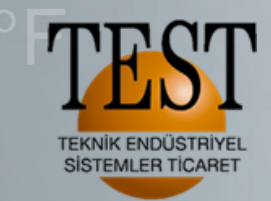

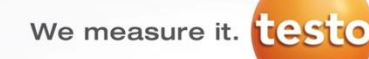

testo 885 veya 890 termal kamerayı bilgisayarınıza bağladığınızda görüntü alma asistanı devreye girecektir. Burada görüntüleri **<Site Recognition ile al>** seçildiğinde saha da çekilen tüm termal resimler ilgili klasörlere otomatik gidecektir.

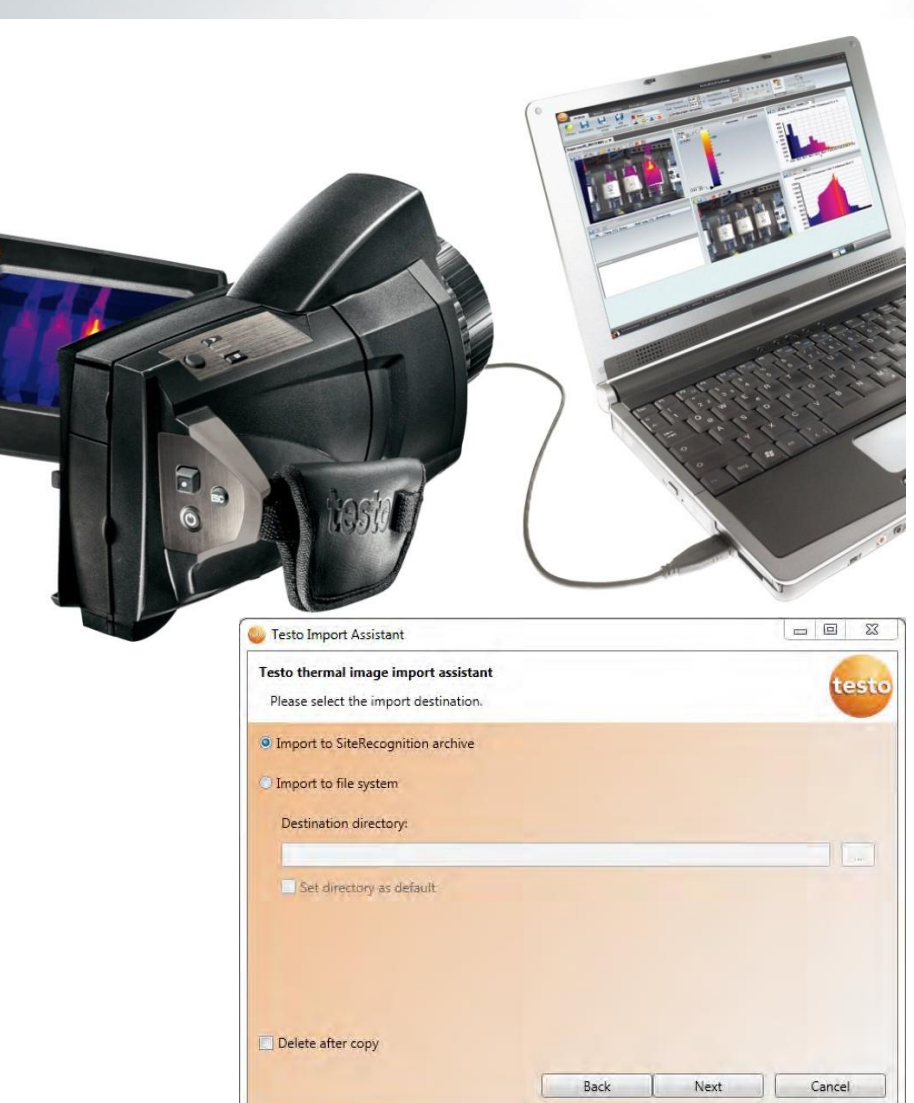

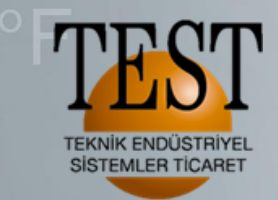

testo 885 veya 890 termal kamera ve Site Recognition özelliği ile çekilen resimleri Arşiv sekmesinin altında oluşturduğunuz Proje içindeki ölçüm noktalarında ilgili tüm resimleri bulabilirsiniz.

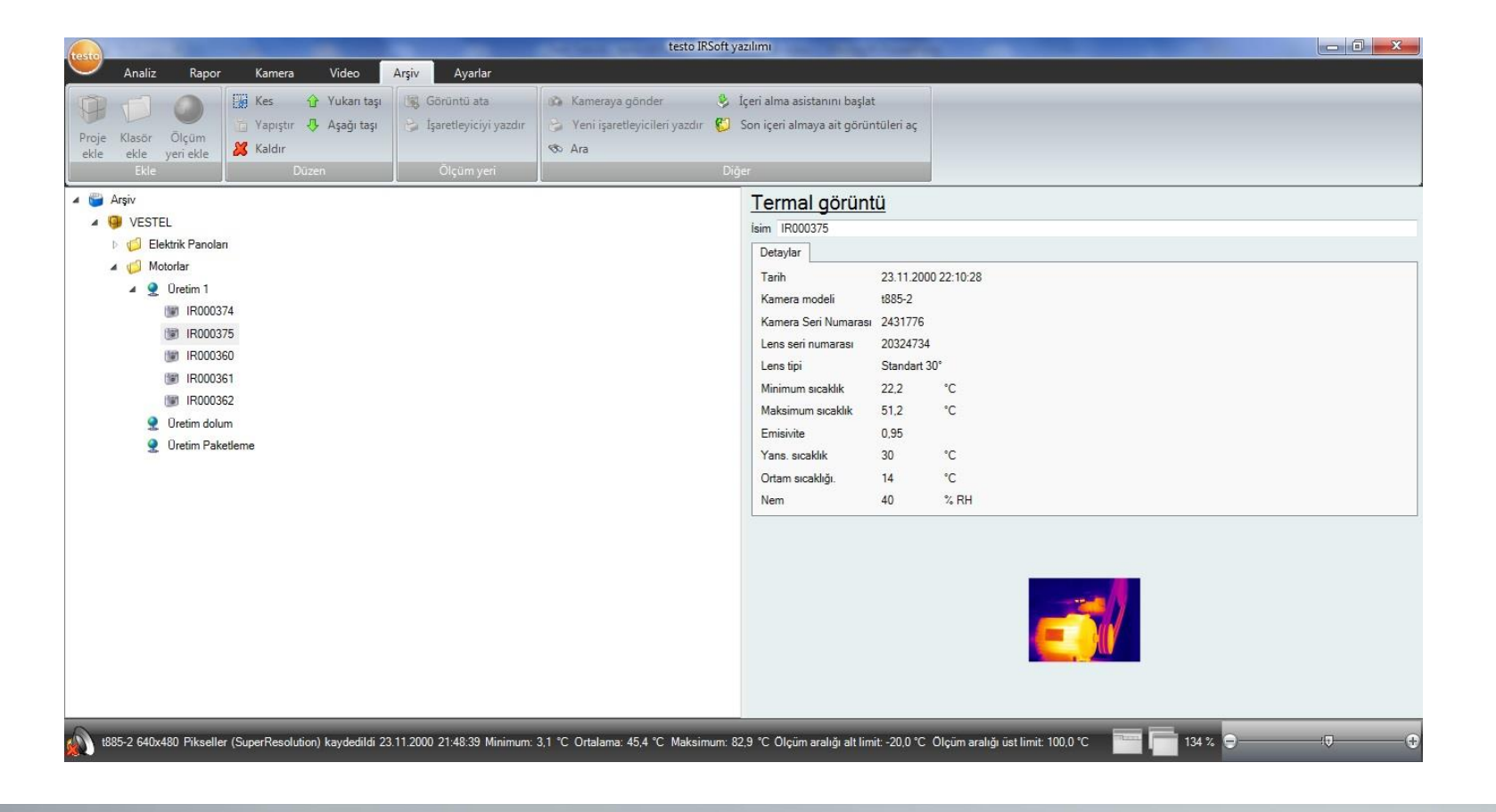

We measure it. **ESTO** 

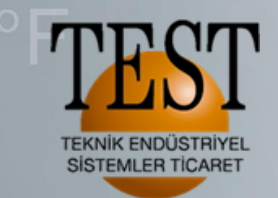

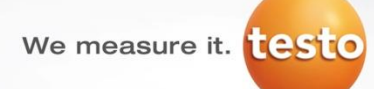

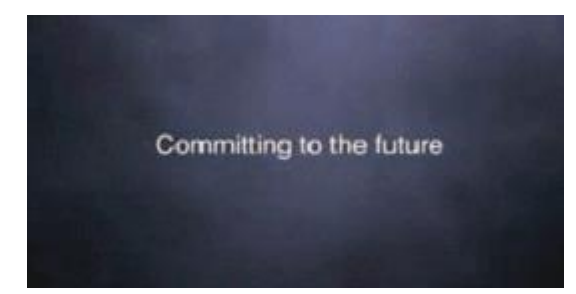

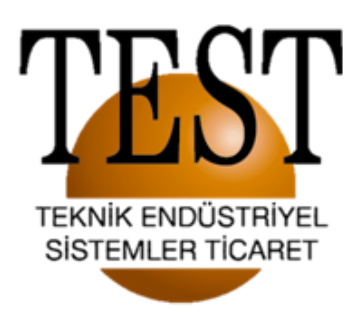

### **Dinlediğiniz için teşekkür ederiz..**

1203/11 Sokak No:4 D:616 Karahasan Atlı İş Merkezi Yenişehir / İZMİR Tel:(232) 4692623 (PBX) FAX:(232) 469 23 90 **e-mail: [info@testteknik.net](mailto:info@testteknik.net)**

**www.testteknik.net**